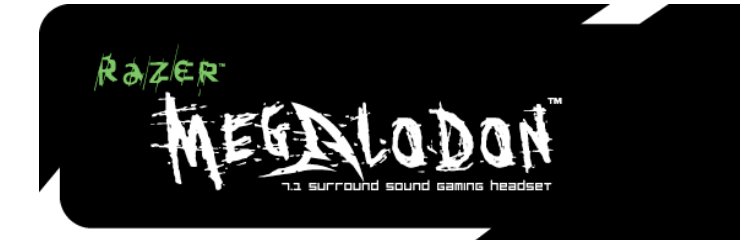

# 高级用户指南

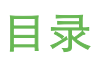

- 1. 系统要求
- 2. 包装内容
- 3. 安装/注册/技术支持
- 4. 主要特性
- 5. 使用 Razer Megalodon 遥控盘
- 6. 安全与维护
- 7. 法律术语
- 8. FCC 一致性声明

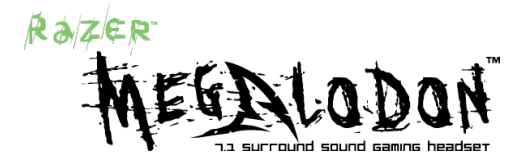

### 准确的声音定位

祝贺您购买 Razer Megalodon™ 7.1 环绕声游戏耳机。

从悄无声息地潜入您背后到远处的子弹掠过您头顶,Razer Megalodon 的 Razer Maelstrom™ 音频 引擎将确保您再也不会在毫不察觉的情况下被捉住。

使用 Razer Megalodon 可瞄准您的目标所在角度,并在他再次射击之前将他击倒。

声音任您摆布;让声音准确定位。

### 1. 包装内容

- Razer Megalodon 专业游戏级耳机
- 保护盒
- 使用说明书
- 快速入门指南
- 产品保证书

# 2. 系统要求

- \* 带内置 USB 端口的 PC
- \* Windows® XP SP2 or higher / x64 / Vista / Vista64

# 3. 安装/注册/技术支持

### Windows® XP/x64/Vista/Vista64 安装说明

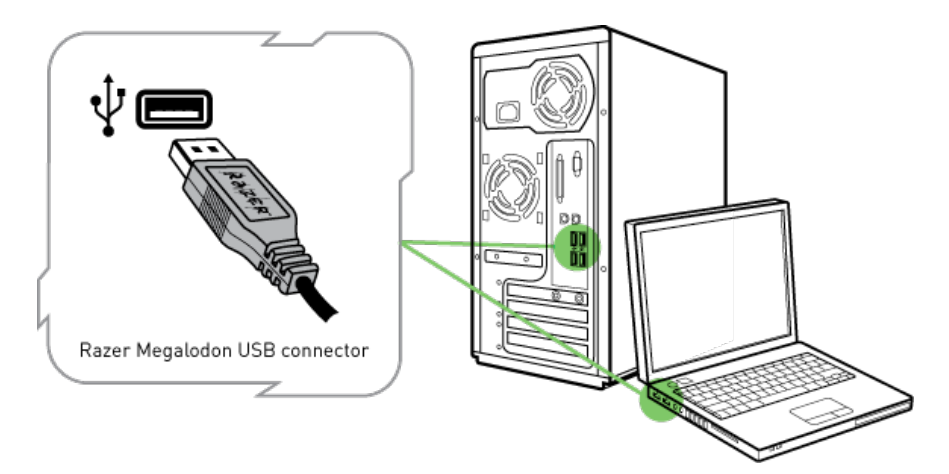

步骤 1:打开计算机。

步骤 2: 将 Razer Megalodon USB 接头插入计算机 USB 端口。

步骤 3:计算机会自动检测 Razer Megalodon。

步骤 4: 计算机检测到 Razer Megalodon 之后,您就可以在"音频属性"中选择 Razer Megalodon 设备。

步骤 5:为使环绕声效果最佳,请确保在高级设置中选择 5.1 或 7.1 扬声器配置。在 Windows XP 中可 通过以下方法访问高级设置:单击"开始 > 控制面板 > 声音和音频设备 > 音量选项卡 > 扬声器设置 > 高级 > 扬声器设置"

### 注册您的 Razer Megalodon

在线产品注册请访问 www.razerzone.com/registration/。

#### 您将获得:

- •1 年的制造商有限保修
- 访问 www.razersupport.com 获得免费在线技术支持。

# 4. 主要特性

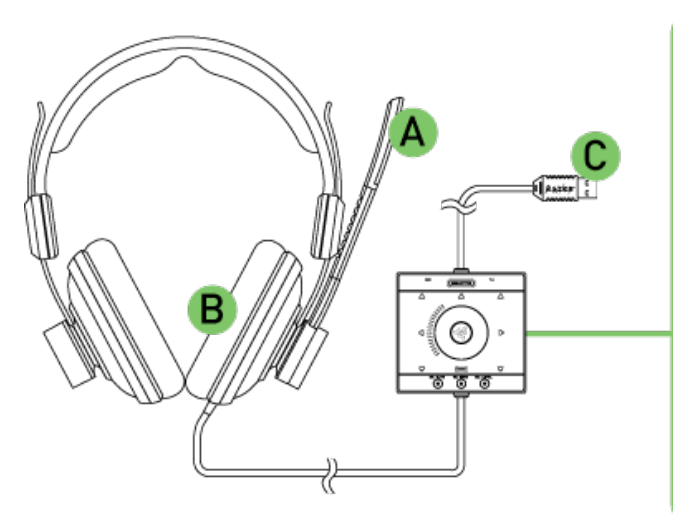

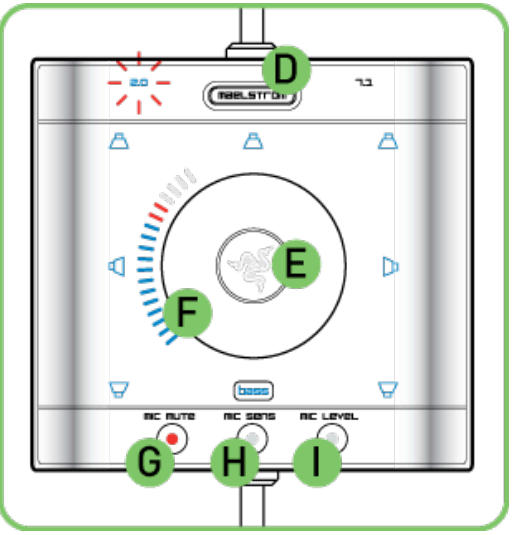

- A. 对麦克风进行功率放大和噪音过滤
- B. 7.1 虚拟环绕声以实现准确的声音定位
- C. 镀金 USB 接头
- D. 开关 Razer Maelstrom 音频引擎
- E. 独立控制中央、前方、侧方和后方扬声器
- F. 控制轮可对每个功能进行飞敏调整
- G. 可方便地使麦克风静音
- H. Mic Sens 控制过滤的背景噪音量
- I. Mic Level 控制麦克风输出到队友的音量

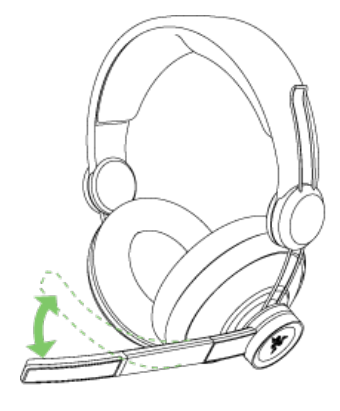

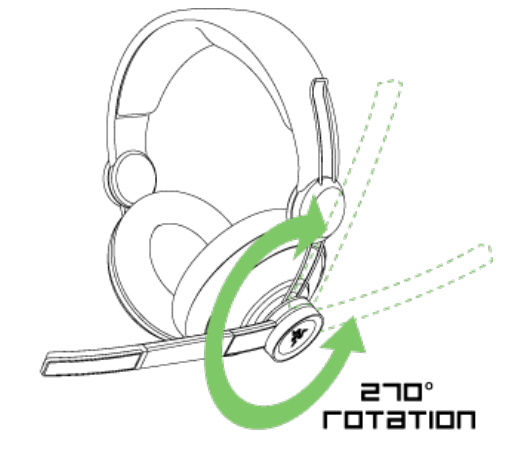

### 技术规格

### 耳机

频响:20 - 20,000Hz 阻抗:32Ω(1kHz 时) 灵敏度(1 kHz、1 V/Pa 时):102± 4dB 最大输入功率:200mW 驱动模块:40mm,带钕磁铁 电缆: 3.3 米, 编织纤维护套 接头: 镀金 USB

### 麦克风

频响:50 – 16,000Hz 灵敏度 (1 kHz、1 V/Pa 时): -37dB 信噪比: 50dB 拾音器模式:单向

#### 音频处理单元

控制器:主音量、中央音量、前方音量、侧方音量、后方音量、低音音量、麦克风灵敏度、麦克风音 量、麦克风静音/测试、Maelstrom 开/关 、重设

## 5. 使用 RAZER MEGALODON 遥控盘

Razer Megalodon 是 7.1 虚拟环绕声游戏耳机, 经特殊设计, 包含 Razer Maelstrom 音频引擎, 成为 如今玩家权威的游戏专用耳机。Razer Maelstrom 提供逼真的 7.1 环绕声,采用下一代 HRTF 技术和超 级 DSP, 处理能力超过所有前代, 非常适合如今要求苛刻的游戏。

### 遥控盘概述 [默认设置]

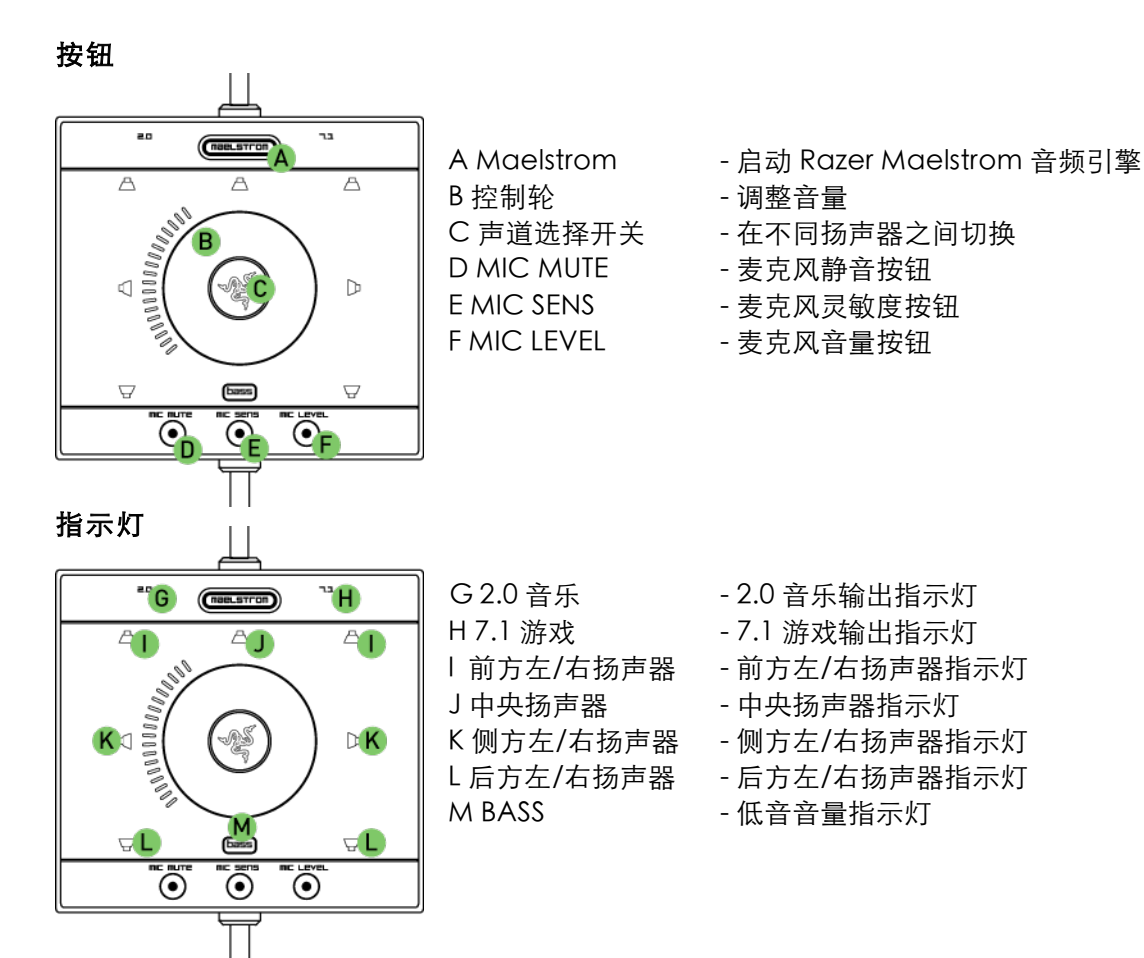

### RAZER MAELSTROM 音频引擎

Razer Maelstrom 音频引擎在默认情况下是启动的。但是,您可以通过单击 Maelstrom 按钮在 2.0 立 体声和 7.1 环绕声之间切换。

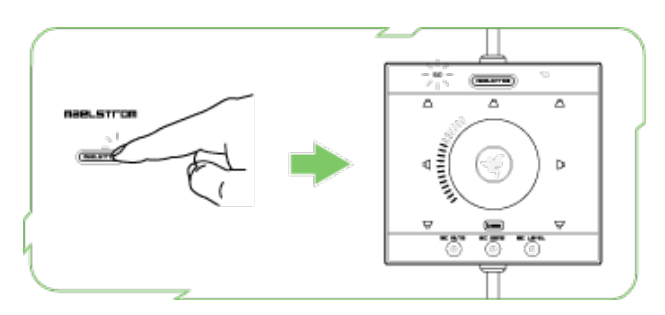

对于不支持环绕声的音乐和游戏,将 Razer Megalodon 设为 2.0 设置较为理想。打开 7.1 设 置时,将虚拟环绕声,使您可以更清晰地识别游戏 中和其他启用环绕声效果的多媒体中声音所在的位 置。

微调 RAZER MAELSTROM 音频引擎

为了加强对 7.1 环绕声的控制,可使用 Razer Megalodon 遥控盘调整主音量、中央音量、前方音量、 侧方音量、后方音量和低音音量。通过单击"声道选择开关",可在不同声道之间进行切换,并使用控 制轮手动调整音量。根据您的喜好单独设置每个声道,也可强调来自某个方向的声音,更快速地识别游 戏中发生对话的位置和您可能无法看到的威胁。

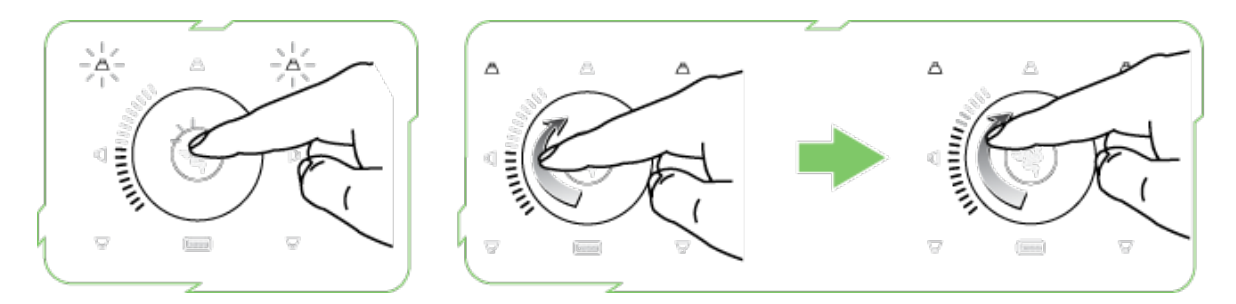

例如:调整前方左/右音量。

- 1. 单击"声道选择开关"直到只有前方左/右扬声器指示灯点亮。
- 2. 通过调整控制轮来调节前方左/右扬声器的音量。现在,来自游戏角色前方的游戏中声音更大, 更容易识别。
- 3. 您对音量满意之后,遥控盘可在 5 秒钟后恢复到主音量设置。另外, 您也可单击"声道选择开 关"直到所有扬声器指示灯都点亮,从而手动切换回主音量设置。

备注:来自前方左/右扬声器的低音通向虚拟低音扬声器 [BASS]。因此,您也可以在 2.0 设置中控制低 音音量。

### 麦克风控制

除了 Razer Maelstrom 音频引擎之外,您也可以使用遥控盘调整麦克风。

### 麦克风静音

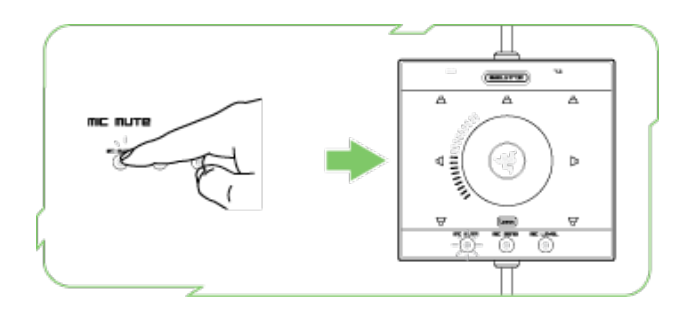

单击"MIC MUTE"按钮以使麦克风静音。

### 调整麦克风灵敏度

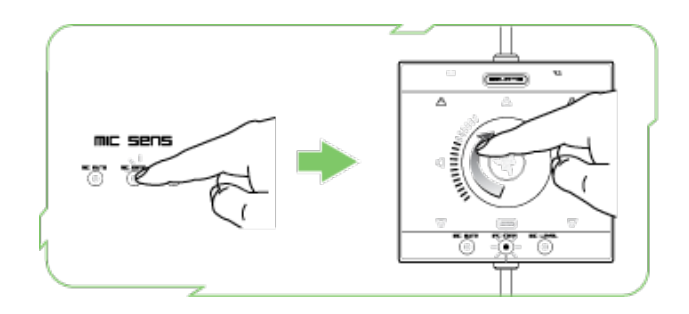

- 1. 单击"MIC SENS"按钮。"MIC SENS"指示灯会点亮。
- 2. 旋转控制轮以调整麦克风灵敏度。
- 3. 在"MIC SENS"指示灯一直点亮的情况下, 您能够听到自己对着麦克风的讲话。听一下是否有 背景噪音。通过增加"MIC SENSE",您可以将麦克风的灵敏度调节至将背景噪音过滤掉,而 只采集您的声音。
- 4. 您对灵敏度满意之后,单击"通道选择开关"返回到前一控制。否则,遥控盘会在 5 秒钟之后返 回到前一控制。

调整麦克风音量

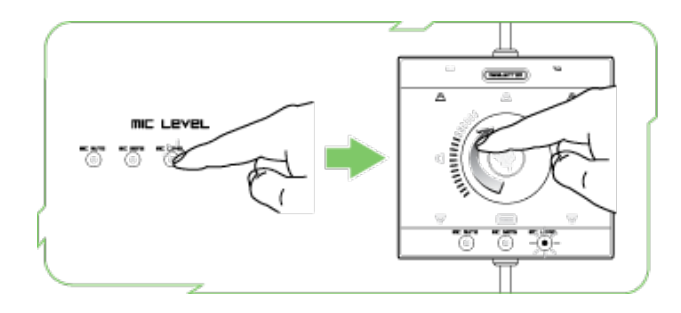

- 1. 单击"MIC LEVEL"按钮。"MIC LEVEL"指示灯会点亮。
- 2. 旋转控制轮以调整麦克风音量。
- 3. 在"MIC LEVEL"指示灯一直点亮的情况下,您能够听到自己对着麦克风的讲话。这是您的队友 或敌人听到您讲话的音量。调高"MIC LEVEL"会放大您声音的音量,调低"MIC LEVEL"会降 低您声音的音量。
- 4. 您对音量满意之后,单击"通道选择开关"返回到前一控制。否则,遥控盘会在 5 秒钟之后返回 到前一控制。

### 拆装耳套护垫

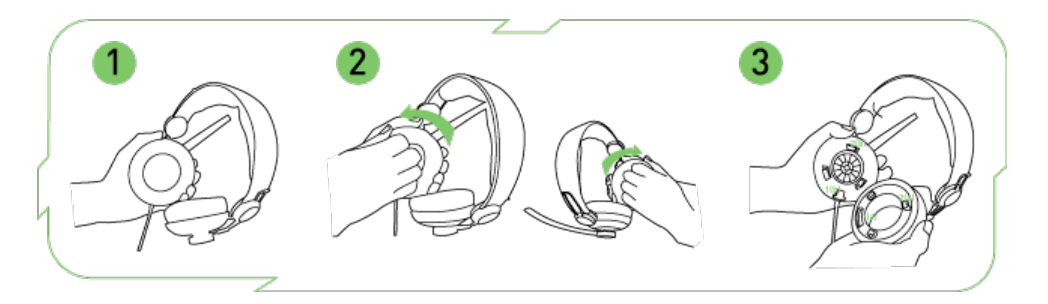

步骤 1:拿住耳机,让麦克风在您的左侧。

步骤 2: 如图所示紧紧抓住左耳套护垫,并按箭头方向朝自己旋转。按照相同方法朝自己旋转拆下右耳 套护垫。

步骤 3:要重新装上耳机护垫,请确保缺口 1(a) 与外壳 1(b) 对齐。如图所示将耳片 2(a) 插入插孔 2(b)。朝远离自己的方向旋转耳垫将其锁定就位。

### 重设为工厂默认值

要将 Razer Megalodon 重设为工厂默认设置, 请将 Razer Megalodon 连接到打开的计算机, 同时, 按下并按住"声道选择开关"10 秒钟。

备注:将 RAZER MEGALODON 重设为出厂默认设置时,所有配置设置都会丢失。重设后需要在遥控 盘上重新调整所有配置设置。

6. 安全与维护

### 安全指南

为了在使用 Razer Megalodon 的过程中确保最大程度的安全,我们强烈建议您遵循以下安全指南:

- 1. 如果不能正常使用耳机,又无法排除故障,请拔下装置,并拨打雷蛇客服热线或访问 www.razersupport.com 寻求技术支持。请切勿尝试自行维修。
- 2. 不得拆散耳机(这样做将会导致产品的保证失效),不得尝试自行修理键盘或在异常电流负荷 下操作键盘。
- 3. 耳机必须避免接触液体或存放在潮湿环境中。只在指定温度范围 0˚C (32˚F) 到 40˚C (104˚F) 内 使用耳机。如果使用温度超出上述范围,必须立即拔除并关闭设备,使温度稳定在最佳范围 内。
- 4. Razer Megalodon 即使在低频下也能隔离外部环境噪音,因此降低了外部环境对您的干扰。 如果您参与的活动需要您密切注意周围环境,请取下 Razer Megalodon。
- 5. 长时间使用过高的音量会损害您的听力。有些国家法律允许的最大声压水平为 85 dB,持续使用 一个工作日会影响您的听力。因此,若要长时间使用,请将音量降低到感觉舒适的水平。请保 护您的听力。

### 维护与使用

只需进行很少的定期维护就能将 Razer Megalodon 保持在最佳状态。我们建议您每月一次从 USB 端 口拔下耳机,并用柔软的布料或棉签清洗它。用少量温水,但须避免使用肥皂或刺激性清洁剂。

### 7. 法律术语

#### 版权信息

©2008 Razer USA Ltd。保留所有权利。Razer™、Razer 三头蛇徽标、Razer 仿古磨损字徽标、 Megalodon™ 与本文包含的其他商标均为 Razer USA Ltd 及/或其子公司或附属公司在美国或其他国 家/地区注册的商标。实际产品可能与图片不同。

Razer™ 对本手册中可能出现的任何错误均不承担责任。本文所含信息如有更改,恕不另行通知。

Razer™ 可能具有与产品以及本手册与软件中的主题有关的专利、专利应用、商标、版权、商业机密或 其他产权、知识产权及其他权利(包括注册的和未注册的)。除非有 Razer™ 提供的任何书面许可协 议,否则,提供本手册不表示向您授予任何此类专利、商标、版权、其他知识产权(无论注册与否)的 许可。正在申请专利。

#### 责任限制

本协议中规定的保证将取代和/或代替所有其他保证,此处明确限定了违反保证条款的情况时,用户所 应获得的赔偿。Razer™ 明确声明拒绝承担所有其他保证,在法律许可范围内,这些保证包括但不限 于:适销性和适用于特定用途的暗示保证,以及文档、软件(包括补丁和/或更新程序)和硬件不会侵 犯第三方权利的保证。Razer™ 供应商、经销商、代理或员工均无权对保证进行任何修改、扩充或改 动,或者替换产品或服务。由于分发、销售、转销、使用或无法使用任何产品或软件所导致的盈利损 失、信息或数据的丢失或任何其他特殊的、间接的、因果性的或意外的损坏,均受此处所述的保证所约 束。在任何情况下,Razer™ 均不对任何特殊、意外、间接或因果性的损失负责。

#### 产品或服务购买成本

为免疑义,在任何情况下,Razer™ 均不对任何采购成本负责,除非已被告知有发生此类损失的可能 性。不论任何情况,Razer™ 对存在争议的受保产品所承担的采购成本责任,均不超出实际购买产品所 支付的金额。

如果某些法规不允许对意外的、因果性的、特殊的或间接的损坏所包含的保证或责任做出限定,则上述 限定不适用。如果适用的法律对人身伤害规定了相应的责任,则上述限制不适用。

#### 美国政府限制权利

"软件"按受限及有限权利提供给美国政府。美国政府使用、复制或公开软件时应遵守由"商用计算机 软件"和"商用计算机软件文档"组成的 48 C.F.R. 2.101 (1995 年 10 月) 中规定的限制,因为 48C.F.R. 12.212 (1995年9月)以及 FAR Sections 52-227-14 和 52-227-19 r DFARS Section 52-227-7013 ©(1) (ii) 或它们的后续文件中按具体情况使用这些条款。

依据 48 C.F.R. 12.512 和 48 C.F.R. 227-7202-1 至 27-7204-4 (1995 年 6 月) 或任何后续法规的规定, 本"软件"按此处的条款和条件提供给美国政府用户。

# 8. FCC 一致性声明

本设备经过测试,符合 FCC 规范第 15 部分中关于 B 类数字设备的限制。此类限制的目的在于合理地防 范住宅安装中的有害干扰。本设备产生、使用并散发无线电频率能量,如果未依照说明安装使用,有可 能会导致有害的无线电通信干扰。但是,不能保证在特定安装中一定不会产生干扰。如果本设备确实对 无线电和电视接收造成干扰(这可以通过开、关设备来确定),建议用户采用以下一种或多种措施来尝 试消除干扰。

调整接收天线的方向或位置。

增加该设备与接收器之间的距离。

将该设备与接收器插在不同电路的插座上。

向经销商或有经验的无线电/电视技术人员咨询,以求得帮助。

有关更多信息,请参考在线帮助系统 www.razerzone.com